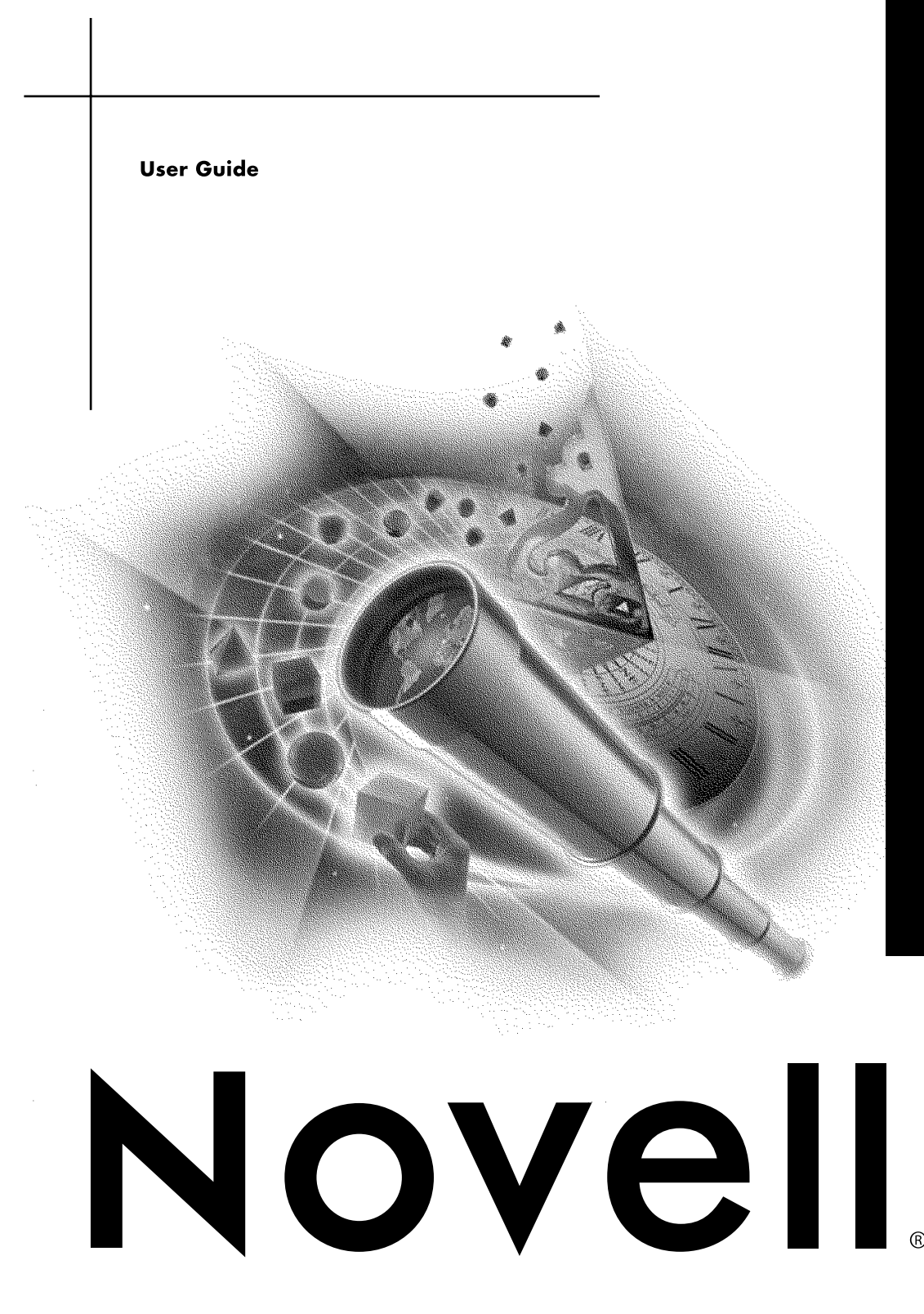

# ConsoleOne

#### **Legal Notices**

Novell, Inc. makes no representations or warranties with respect to the contents or use of this documentation, and specifically disclaims any express or implied warranties of merchantability or fitness for any particular purpose. Further, Novell, Inc. reserves the right to revise this publication and to make changes to its content, at any time, without obligation to notify any person or entity of such revisions or changes.

Further, Novell, Inc. makes no representations or warranties with respect to any software, and specifically disclaims any express or implied warranties of merchantability or fitness for any particular purpose. Further, Novell, Inc. reserves the right to make changes to any and all parts of Novell software, at any time, without any obligation to notify any person or entity of such changes.

This product may require export authorization from the U.S. Department of Commerce prior to exporting from the U.S. or Canada.

Copyright © 1993-2000 Novell, Inc. All rights reserved. No part of this publication may be reproduced, photocopied, stored on a retrieval system, or transmitted without the express written consent of the publisher.

U.S. Patent Nos. 4,555,775; 5,157,663; 5,349,642; 5,455,932; 5,553,139; 5,553,143; 5,594,863; 5,608,903; 5,633,931; 5,652,854; 5,671,414; 5,677,851; 5,692,129; 5,758,069; 5,758,344; 5,761,499; 5,781,724; 5,781,733; 5,784,560; 5,787,439; 5,818,936; 5,828,882; 5,832,275; 5,832,483; 5,832,487; 5,859,978; 5,870,739; 5,873,079; 5,878,415; 5,884,304; 5,893,118; 5,903,650; 5,905,860; 5,913,025; 5,915,253; 5,925,108; 5,933,503; 5,933,826; 5,946,467; 5,956,718; 5,974,474. U.S. and Foreign Patents Pending.

Novell, Inc. 122 East 1700 South Provo, UT 84606 U.S.A.

www.novell.com

ConsoleOne User Guide January 2000 104-001264-001

**Online Documentation:** To access the online documentation for this and other Novell products, and to get updates, see www.novell.com/documentation.

#### **Novell Trademarks**

For a list of Novell trademarks, see the final appendix of this book.

#### **Third-Party Trademarks**

All third-party trademarks are the property of their respective owners.

# **Contents**

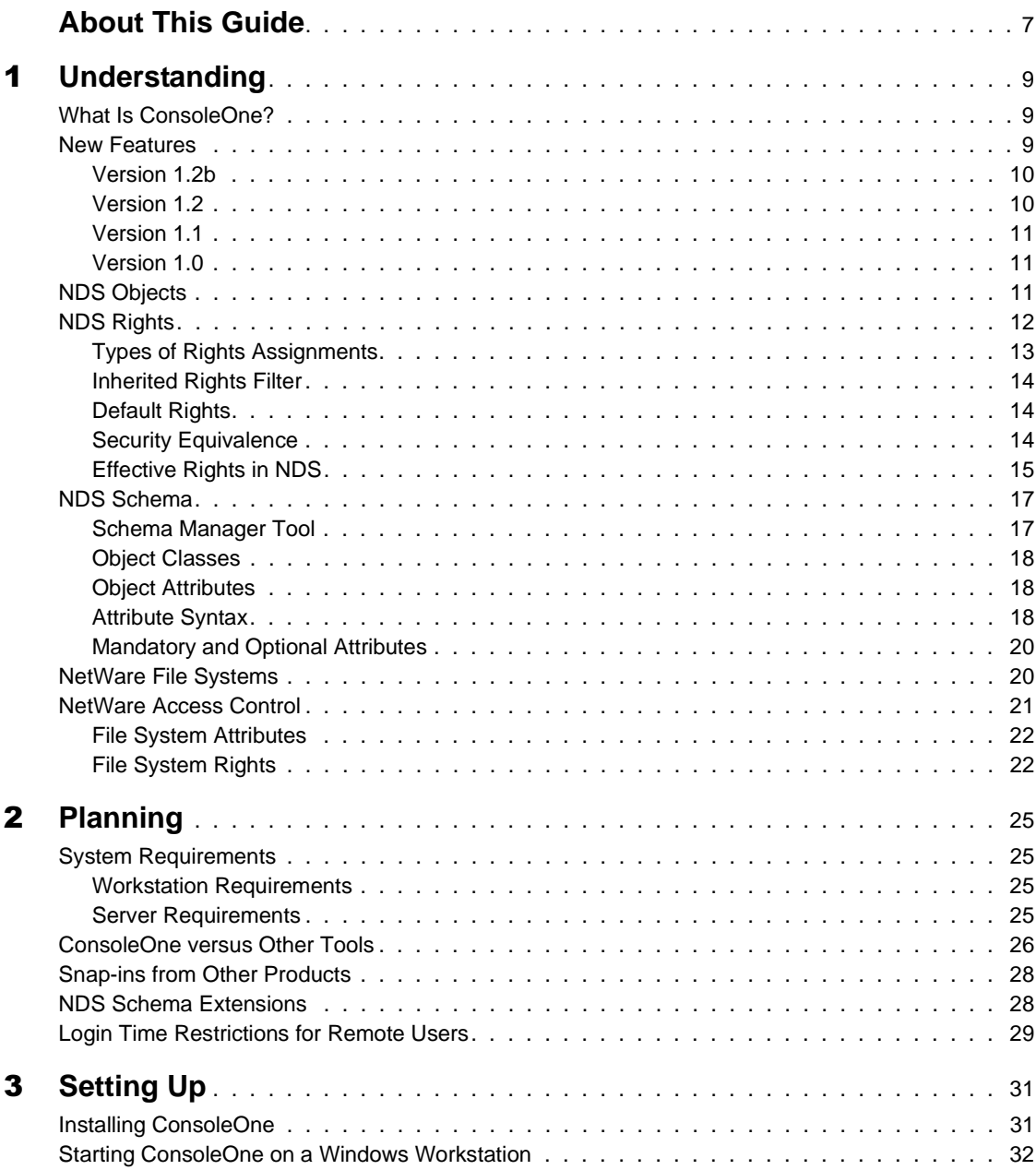

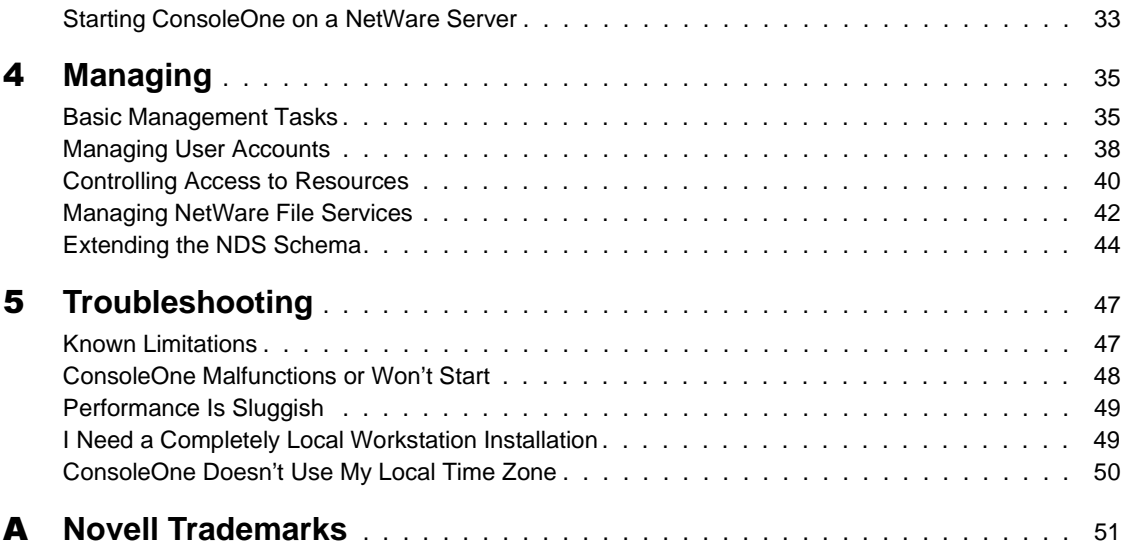

# **About This Guide**

This guide explains what ConsoleOne**TM** is and how to install, use, and troubleshoot it.

NOTE: This guide covers only the core ConsoleOne features that you get if you download ConsoleOne from the Novell® Free Downloads web site (http:// www.novell.com/download). For information on ConsoleOne features added by other products, see the documentation for those products.

# <span id="page-8-0"></span>**Understanding**

This chapter explains what ConsoleOne**TM** is, what you can do with it, and what has changed since the last release. It also provides basic NDS**TM** and NetWare® background information for performing management tasks.

### **What Is ConsoleOne?**

ConsoleOne is a Java\* management utility that runs on a Windows\* workstation or a NetWare server. By default, it lets you manage

- NDS objects, rights, and schema
- NetWare file system resources and access control

If you install other Novell® products, additional features may be added to ConsoleOne. For example, if you install NDS 8, LDAP management and NetWare remote console features are added.

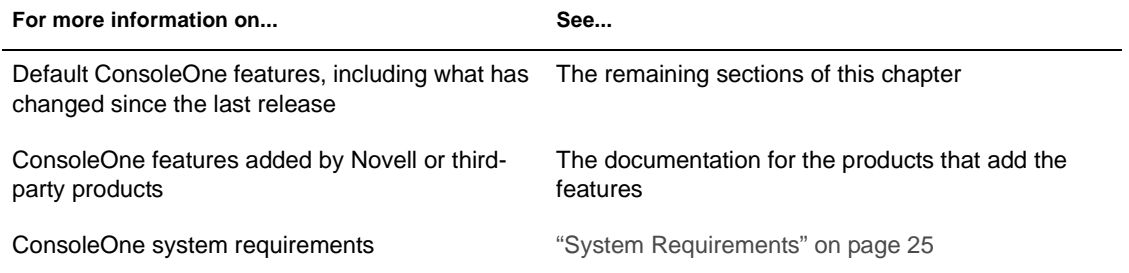

# **New Features**

The following sections list new features in this and previous ConsoleOne releases.

#### <span id="page-9-0"></span>**Version 1.2b**

This release is available with NDS 8 and the Consolidated Support Pack.

- Runs on a Windows\* workstation or a NetWare 5 server (replaces ConsoleOne 1.2 and 1.1)
- Fixes various known defects, including some related to using ConsoleOne in non-English locales
- Documentation is packaged separately (unbundled from NDS and NetWare)

#### **Version 1.2**

This release was available with the initial NDS 8 release for NetWare.

- Runs only on a Windows workstation (replaces ConsoleOne 1.1 on the workstation but not on the server)
- Browse NDS 8 containers with hundreds of thousands of objects (gets) and displays the objects a page at a time)
- Manage LDAP services (available only if NDS 8 is installed)
- Access remote NetWare server consoles from server objects in the NDS tree (available only if NDS 8 is installed)
- Search NDS trees by object name, type, or property value
- Filter NDS views by object name or type
- Set any container at the top of the left pane
- Extend the NDS schema to allow new types of objects and properties, including auxiliary classes
- Create and manage any NDS object type defined in the schema, including new types you've added
- Modify multiple objects of the same type simultaneously
- Define templates for creating new user accounts, including creation of the home directory
- Control whether NDS rights assignments are inherited to lower levels in the tree, even for specific properties such as Password Management
- Manage the file system on NetWare volumes, including rights, attributes, and disk space allocation

#### <span id="page-10-0"></span>**Version 1.1**

This release was available with the initial NetWare 5 release.

- Runs on a Windows workstation or a NetWare 5 server
- Create and manage user, group, organization, and organizational unit objects in NDS
- Manage NDS rights on any object, but rights to specific properties such as Password Management can't be made inheritable
- (When run on the server only) Access local or remote server consoles, manage the local file system (except rights) including the DOS partition, edit server configuration files, host Java applets

#### **Version 1.0**

Developer-only release.

# **NDS Objects**

The following table summarizes the NDS object management capabilities of ConsoleOne. For instructions on using these capabilities to perform specific tasks, see ["Managing" on page 35](#page-34-0). For basic information about the types of objects in an NDS tree, see NDS Concepts and Planning (http:// www.novell.com/documentation/lg/nw5/usnds/basicenu/data/ h0000001.html).

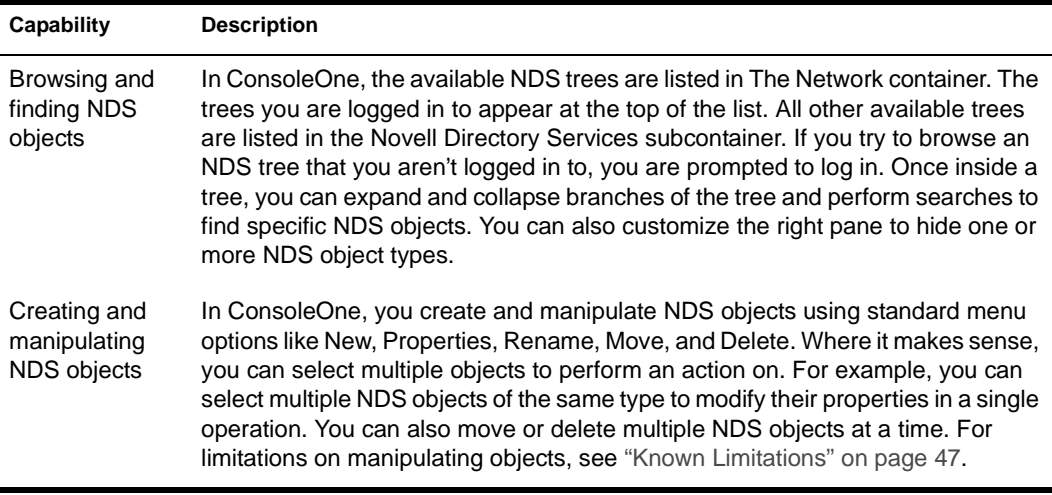

<span id="page-11-0"></span>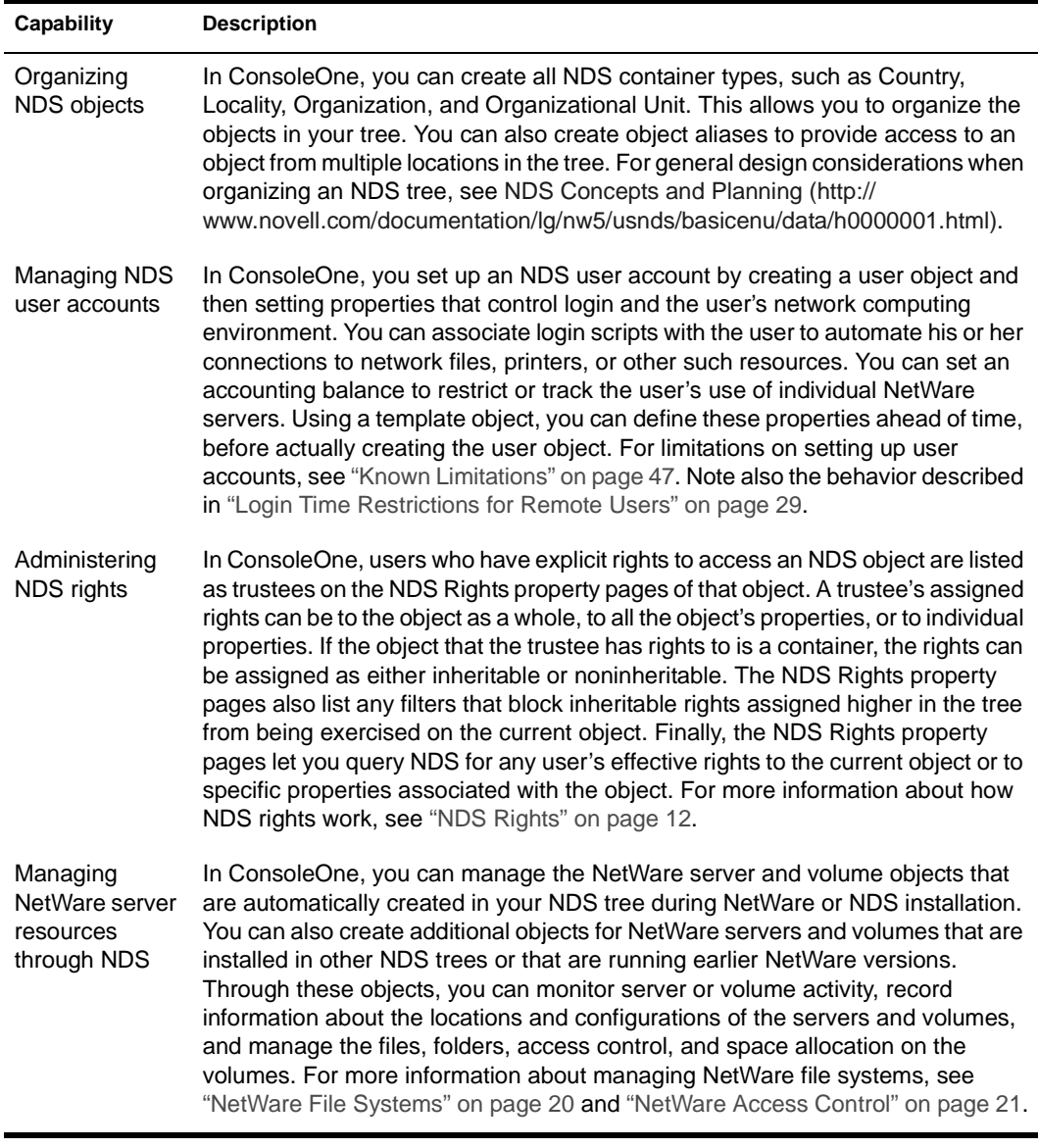

# **NDS Rights**

Rights are system flags that you can set on individual NDS objects to control access to those objects or to properties associated with those objects. When you assign rights, you always link them with a specific user, group, or other NDS object that is the *trustee* (possessor) of the rights.

#### <span id="page-12-0"></span>**Types of Rights Assignments**

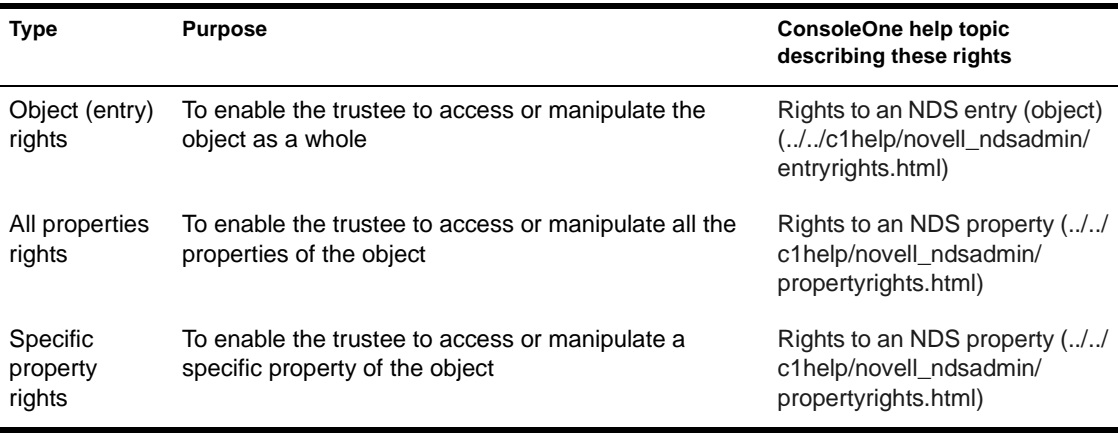

In a trustee assignment, you can grant the following three types of rights.

Object rights and all properties rights are inheritable by default, meaning the trustee can exercise them on subordinate objects without having an explicit rights assignment on those subordinate objects. Specific property rights are noninheritable by default, meaning they can only be exercised on the current object. However, you can override these defaults if you are making the rights assignment on a container. This lets you grant a trustee the ability, for example, to manage specific properties in an entire branch of the tree.

Each rights assignment is stored as a separate entry in the ACL property of the object that the rights assignment controls access to. Each ACL entry includes the trustee name, the assigned rights, the rights type, and the inheritability setting. The following diagram shows examples of ACL properties for three objects in a tree.

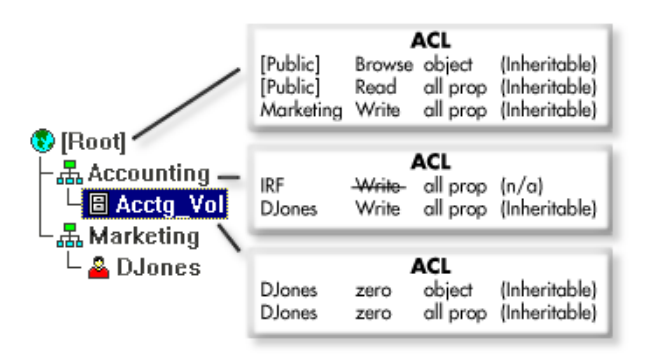

#### <span id="page-13-0"></span>**Inherited Rights Filter**

In the above diagram, note the ACL for the Accounting container. The first entry in the ACL specifies "IRF" as the trustee name. Such an entry represents an inherited rights filter (IRF). An IRF blocks inheritable rights assigned higher in the tree from being exercised on the current object and its subordinates. An IRF applies globally to all trustees holding the type of rights specified in the IRF. For example, in the above tree, the IRF prevents all trustees (in this case, only Marketing) from exercising the Write all properties right on the Accounting container and on the subordinate Acctg\_Vol object. Note that the IRF doesn't apply to DJones, since his Write right is assigned on the current object rather than higher in the tree. Note also that the IRF wouldn't apply if a trustee were granted (higher in the tree) the Write right to a specific property rather than to all properties.

#### **Default Rights**

During installation of NDS, the following default rights assignments are made.

- User Admin is granted the Supervisor right at the root of the tree. This effectively gives the administrator all rights in the NDS tree and in any NetWare file systems accessible from the tree.
- The [Public] trustee is granted the Browse right at the root of the NDS tree. This enables all objects, by security equivalence to [Public], to browse the tree.

If you want users to have rights beyond these defaults, you must make trustee assignments or grant security equivalences. Note that some object creation operations make additional rights assignments by default both in NDS and in the NetWare file system. For details, see the online help for the utility you are using.

#### **Security Equivalence**

Besides having explicit and inherited rights to an NDS object, a user can also have rights by security equivalence to another NDS object. For example, if a user is a member of a group and that group has been granted certain rights, the user effectively has those additional rights by security equivalence.

A user is automatically security equivalent to the groups and organizational roles that he or she belongs to and is implicitly security equivalent to the [Public] trustee and to each container above the user in the tree, including

[Root]. In addition, you can explicitly grant a user security equivalence to any NDS object by adding that object to the user's Security Equals property.

#### <span id="page-14-0"></span>**Effective Rights in NDS**

When a user attempts an action on an NDS object or property, NDS calculates that user's effective rights to the object or property to see if the action is authorized. In doing so, NDS considers the user's explicit rights, inherited rights, and security equivalences. Both ConsoleOne and NetWare Administrator let you query NDS for a user's effective rights to any object or property, so in theory you should never need to calculate effective rights yourself. However, in practice you need to understand in some detail how this process works so you can effectively administer and troubleshoot NDS rights. Following is the process used by NDS to calculate effective rights.

NOTE: This process is similar to, but not the same as, the process used by the NetWare file system to calculate a user's effective rights to a file or folder on a NetWare volume. For information on that process, see ["Effective Rights in NetWare" on page 23](#page-22-0).

#### **To calculate a user's effective rights to an object or property,**

- **1** Determine which objects the user is security equivalent to.
- **2** For the user and each object that the user is security equivalent to, determine its effective rights as follows.
	- **2a** Starting at the root of the tree, check whether the user (or object) is assigned any inheritable rights. If so, use these rights as the initial effective rights.
	- 2b Descend a level in the tree along the branch containing the target object or property.
	- **2c** Remove any rights that are blocked by inherited rights filters at this level.
	- 2d Check whether the user (or object) is assigned any inheritable rights at this level. If so, apply the assigned rights by adding any that correspond to types not yet in the effective rights and by replacing any that correspond to types already in the effective rights.
	- **2e** Check whether the current level *is* the target object (or the object containing the target property). If so, continue with the next substep. If not, return to Step 2b.
	- 2f Check whether the user (or object) is assigned any noninheritable rights at this level. If so, apply the assigned rights by adding any that

correspond to types not yet in the effective rights and by replacing any that correspond to types already in the effective rights.

- **3** Add up the effective rights of the user and the objects that the user is security equivalent to.
- 4 Add any rights that are implied by the other rights.

For example, suppose DJones is trying to access Acctg\_Vol in the following tree.

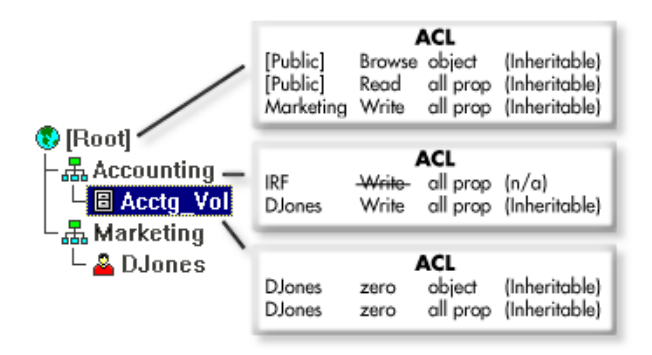

Here's how NDS would calculate DJones' effective rights.

DJones is security equivalent to Marketing, [Root], and [Public].

This assumes DJones doesn't belong to any groups or organizational roles and hasn't been explicitly assigned any security equivalences, as explained in ["Security Equivalence" on page 14](#page-13-0).

**2** The effective rights of DJones and the objects he is security equivalent to are as follows.

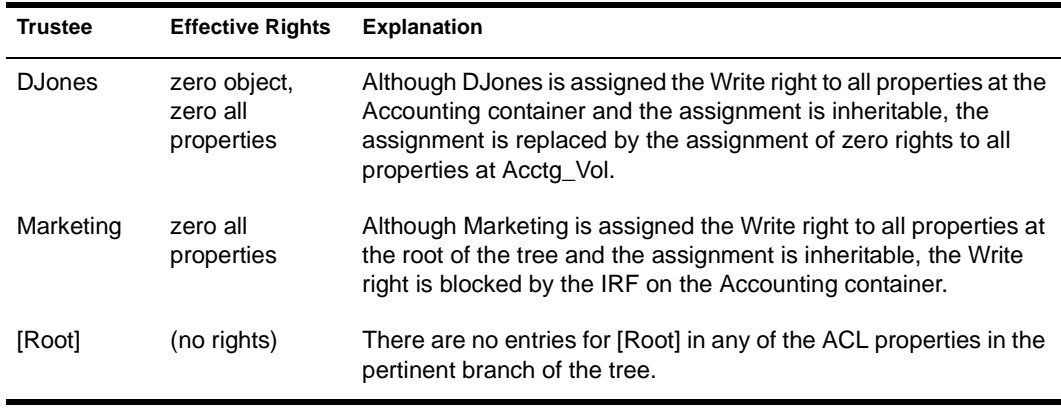

<span id="page-16-0"></span>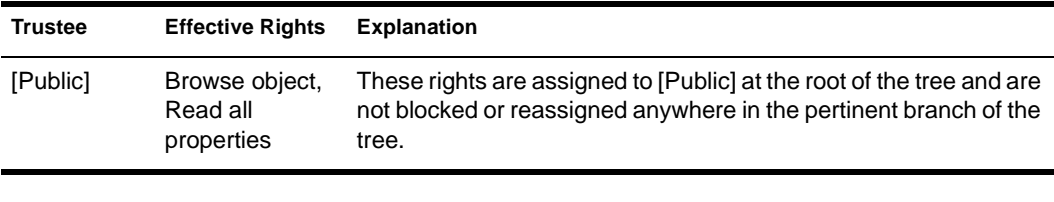

- **3** Adding up the rights of all the trustees, we get the following effective rights: Browse object, Read all properties.
- The Read right implies the Compare right, so DJones' final effective rights to Acctg\_Vol are: Browse object, Read and Compare all properties.

#### **NDS Schema**

The NDS schema defines the classes of NDS objects (such as User, Printer and Group) that can be created in your NDS tree and which information is required or optional at the time the object is created. Every type of object in an NDS tree has a class defined for it in the tree's schema.

The base schema is the schema that ships with NDS. Any modifications to the base schema — such as adding a new class or attribute — are called schema extensions.

You don't need to extend the schema, but you have the ability to do so. The Schema Manager tool in ConsoleOne lets you extend the schema as needed to meet your organizational needs. For example, if your organization requires special footwear for employees and you want to keep track of employee shoe size, you can create a new attribute called Shoe Size and add it to the User class.

#### **Schema Manager Tool**

Schema Manager is accessed through the Tools menu in ConsoleOne. It allows those with supervisor rights to a tree (normally user Admin) to extend the schema of that tree. Before selecting it from the Tools menu, select the tree (or an object within the tree) whose schema you want to modify. For instructions on using Schema Manager to perform specific tasks, see ["Managing" on page 35](#page-34-0).

The Schema Manager tool in ConsoleOne has some features that aren't available in the Windows-based Schema Manager tool in NDS Manager:

Create auxiliary classes

<span id="page-17-0"></span>An auxiliary class is an ad hoc set of attributes that another application associates with particular object instances rather than with an object class as a whole. For example, LDAP applications use auxiliary classes.

Assign ASN.1 identifiers to classes and attributes

ASN.1 identifiers let you uniquely identify each class and attribute in your schema. For more information, see ASN1 ID (../../c1help/ novell\_schema/schemaASN1.htm) in the Schema Manager online help.

**WARNING:** You should assign only *registered* ASN1 identifiers to classes and attributes. Otherwise, skip the ASN1 ID field when creating a class or attribute.

#### **Object Classes**

A class is like a template or form for creating an NDS object. An NDS object is an actual record in the NDS database built according to the specifications of a particular class. When you create an NDS object, you select a class and then fill in the required data.

Each class has a name, some flags, an inheritance class that supplies the initial set of attributes, additional attributes (if any), and containment rules. Classes are named like NDS object types - User, Printer, Group - yet they are just structure and rules, no content.

#### **Object Attributes**

If a class is like a form, then an attribute is one field on the form. When you create an attribute, you give it a name (such as "employee number") and a syntax. From then on, it is available in the attribute list.

NOTE: In other parts of ConsoleOne besides Schema Manager, attributes are generally called properties.

#### **Attribute Syntax**

An attribute's syntax is the type of data it can contain, such as "string A-Z, 0- 9" or "number -999 to 999." Once an attribute is created, you can't change its syntax (you have to delete the attribute and recreate it with the correct syntax).

The syntaxes you can choose from when creating an attribute are listed below. A description of each is provided in the Schema Manager online help.

- Back Link (../../C1help/novell\_schema/schemaSyntax\_Back\_Link.htm)
- Boolean (../../C1help/novell\_schema/schemaSyntax\_Boolean.htm)
- Case Exact String (../../C1help/novell\_schema/ schemaSyntax\_Case\_Exact\_String.htm)
- Case Ignore List (../../C1help/novell\_schema/ schemaSyntax\_Case\_Ignore\_List.htm)
- Case Ignore String (../../C1help/novell\_schema/ schemaSyntax\_Case\_Ignore\_String.htm)
- Class Name (../../C1help/novell\_schema/ schemaSyntax\_Class\_Name.htm)
- Counter (../../C1help/novell\_schema/schemaSyntax\_Counter.htm)
- Distinguished Name (../../C1help/novell\_schema/ schemaSyntax\_Distinguished\_Name.htm)
- Email Address (../../C1help/novell\_schema/ schemaSyntax\_Email\_Address.htm)
- Facsimile Telephone Number (../../C1help/novell\_schema/ schemaSyntax\_Facsimile\_Telephone\_Numbe.htm)
- Hold (../../C1help/novell\_schema/schemaSyntax\_Hold.htm)
- Integer (../../C1help/novell\_schema/schemaSyntax\_Integer.htm)
- Interval (../../C1help/novell\_schema/schemaSyntax\_Interval.htm)
- Net Address (../../C1help/novell\_schema/ schemaSyntax\_Net\_Address.htm)
- Numeric String (../../C1help/novell\_schema/ schemaSyntax\_Numeric\_String.htm)
- Object ACL (../../C1help/novell schema/ schemaSyntax\_Object\_ACL.htm)
- Octet List (../../C1help/novell\_schema/schemaSyntax\_Octet\_List.htm)
- Octet String (../../C1help/novell\_schema/ schemaSyntax\_Octet\_String.htm)
- Path (../../C1help/novell\_schema/schemaSyntax\_Path.htm)
- Postal Address (../../C1help/novell\_schema/ schemaSyntax\_Postal\_Address.htm)
- Printable String (../../C1help/novell\_schema/ schemaSyntax\_Printable\_String.htm)
- <span id="page-19-0"></span> Replica Pointer (../../C1help/novell\_schema/ schemaSyntax\_Replica\_Pointer.htm)
- Stream (../../C1help/novell\_schema/schemaSyntax\_Stream.htm)
- Telephone Number (../../C1help/novell\_schema/ schemaSyntax\_Telephone\_Number.htm)
- Time (../../C1help/novell\_schema/schemaSyntax\_Time.htm)
- Timestamp (../../C1help/novell\_schema/schemaSyntax\_Timestamp.htm)
- Typed Name (../../C1help/novell\_schema/ schemaSyntax\_Typed\_Name.htm)
- Unknown (../../C1help/novell\_schema/schemaSyntax\_Unknown.htm)

#### **Mandatory and Optional Attributes**

A class is a set of attributes organized in a meaningful way. Some of these attributes are mandatory and some are optional.

A mandatory attribute is one that must be filled in when an object is created. For example, if a new object is being created based on the User class, which has Last Name as a mandatory attribute, the new object cannot be created without filling in the last name.

An optional attribute is one that can be filled in if desired but otherwise can be left out. For example, if a new object is being created based on the User class, which has Fax Number as an optional attribute, then the new object can be created with or without specifying a fax number. An exception to the rule is that when an optional attribute is used for naming, the attribute becomes mandatory.

# **NetWare File Systems**

The following table summarizes the NetWare file system management capabilities of ConsoleOne. For instructions on using these capabilities to perform specific tasks, see ["Managing" on page 35](#page-34-0). For more background information on NetWare file systems, see Traditional File Services and Novell Storage Services (NSS).

<span id="page-20-0"></span>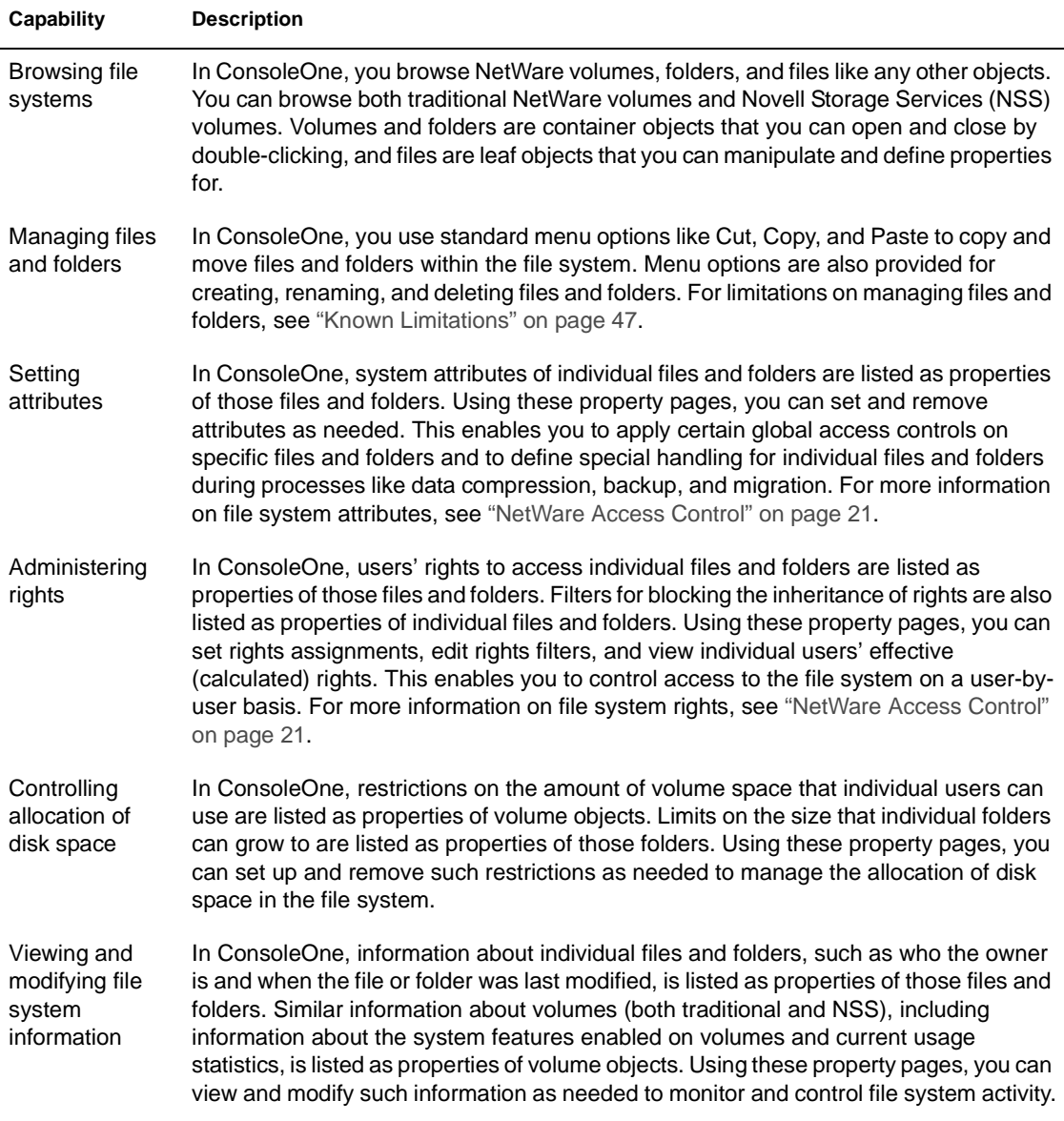

# **NetWare Access Control**

The NetWare file system uses two mechanisms to control users' access to files and folders on NetWare volumes:

- Attributes
- $\bullet$  Rights

#### <span id="page-21-0"></span>**File System Attributes**

Attributes are simpler than rights in terms of how they operate. An attribute is a system flag that you can set or remove on a particular file or folder to instruct the file system to handle that file or folder in a particular way. Unlike rights, attributes apply the same for all users who attempt an action on the file or folder.

The set of attributes you can apply is slightly different for files than it is for folders. For details, see Attributes (File) (../../c1help/novell\_fs/fileattrs.html) and Attributes (Folder) (../../c1help/novell\_fs/folderattrs.html) in the ConsoleOne online help.

#### **File System Rights**

Like attributes, rights are system flags that you can set on a particular file or folder to control access to that file or folder. However, unlike attributes, rights are linked with a particular user, group, or other NDS object. This object is the possessor of the rights and is called the *trustee*. The particular set of rights held by the trustee is called the rights assignment. On a given file or folder, you can add multiple rights assignments, each associated with a different trustee. To see descriptions of the individual file system rights, see Rights (File System) (../../c1help/novell\_fs/rights.html) in the ConsoleOne online help.

Rights assignments on a folder are inherited by the trustee to objects within that folder, so that the trustee can exercise those rights on subordinate files and folders without having an explicit rights assignment on the subordinate files or folders. You can, however, place a *filter* on individual subordinate files and folders to block specific rights from being inherited. Such filters apply globally to all trustees holding the specified rights.

Besides having explicit and inherited rights to a file or folder, a user can also have rights to a file or folder through *security equivalence* to another NDS object. For example, if a user is a member of an NDS group and that group has been granted certain rights, the user effectively has those additional rights through security equivalence. For more information, see ["Security](#page-13-0)  [Equivalence" on page 14](#page-13-0).

#### <span id="page-22-0"></span>**Effective Rights in NetWare**

When a user attempts an action on a file or folder on a NetWare volume, the NetWare file system calculates that user's *effective rights* to the file or folder to see if the action is authorized. In doing so, the system considers the user's explicit rights, security equivalences, and inherited rights. Both ConsoleOne and NetWare Administrator let you query the file system for a user's effective rights to any file or folder, so in theory you should never need to calculate effective rights yourself. However, in practice you need to understand in some detail how this process works so you can effectively administer and troubleshoot rights. Following is the process used by the file system to calculate effective rights.

NOTE: This process is similar to, but not the same as, the process used by NDS to calculate a user's effective rights to an NDS object or property. For information on that process, see ["Effective Rights in NDS" on page 15](#page-14-0).

#### **To calculate a user's effective rights to a file or folder,**

- **1** Check whether the user effectively has the Supervisor right to the NetWare server where the target file or folder resides. If so, the user effectively has all rights in the file system of that server, and you can skip the rest of this process. If not, continue with the next step.
- **2** Determine which NDS objects the user is security equivalent to.

For information on how to do this, see ["Security Equivalence" on page](#page-13-0)  [14.](#page-13-0)

**3** Descend to the next level in the file system along the path to the target file or folder.

Note that the next level below the NetWare server is the root folder of the volume.

- 4 Check whether the user, or any of the objects that the user is security equivalent to, is assigned the Supervisor right at the current level. If so, the user effectively has all rights from this level down in the file system, and you can skip the rest of this process. If not, continue with the next step.
- **5** Do the following for the user and each object that the user is security equivalent to:
	- **5a** Check whether the user (or object) is assigned any non-Supervisor rights at the current level. If so, set the effective rights of the user (or object) to the rights specified in the assignment, and then skip to Step 6. If not, continue with the next substep.
- **5b** Remove from the current effective rights any rights that are blocked by an inheritance filter at the current level.
- If the current level of the file system *is* the target file or folder, the user's final effective rights are the sum of his or her current effective rights and the current effective rights of each object that the user is security equivalent to. If you haven't reached the target file or folder yet, return to Step 3.

# <span id="page-24-0"></span>**Planning**

This chapter specifies the system requirements for ConsoleOne**TM**, when to use it versus other tools such as NetWare® Administrator, and how to retain ConsoleOne snap-ins installed by other products. It also provides basic planning guidelines for extending the NDS**TM** schema and for managing login time restrictions for remote users.

## **System Requirements**

ConsoleOne can run on a Windows\* workstation or a NetWare server.

#### **Workstation Requirements**

- $\Box$  Windows 95, 98, or NT\*
- □ 64 MB RAM with an equal amount of virtual memory (swapper space), more RAM will improve performance
- □ 200 MHz or faster processor
- □ NetWare 5 client software
- $\Box$  25 MB free disk space for a local installation

#### **Server Requirements**

- □ NetWare 5 Support Pack 3
- □ 64 MB free RAM (128 MB total recommended)

To determine the current free memory, multiply the Total Cache Buffers (shown on the main MONITOR.NLM information screen) by 4096.

- □ 200 MHz or faster processor
- □ 25 MB free disk space

# <span id="page-25-0"></span>**ConsoleOne versus Other Tools**

Novell<sup> $<sup>®</sup>$ </sup> is in the process of migrating all management functions into</sup> ConsoleOne. However, currently you must still use legacy tools like NetWare Administrator for some tasks. The following table provides guidelines for specific tasks. See also the specific limitations listed in ["Known Limitations"](#page-46-0) [on page 47](#page-46-0).

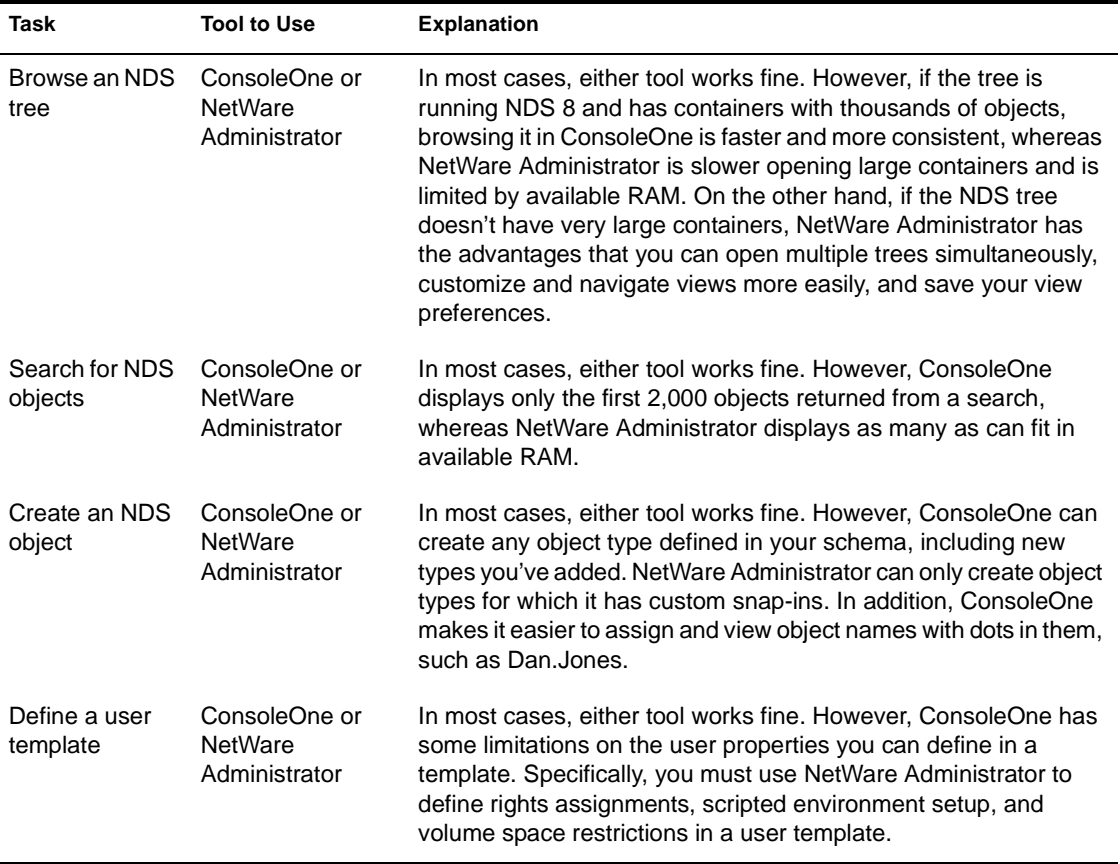

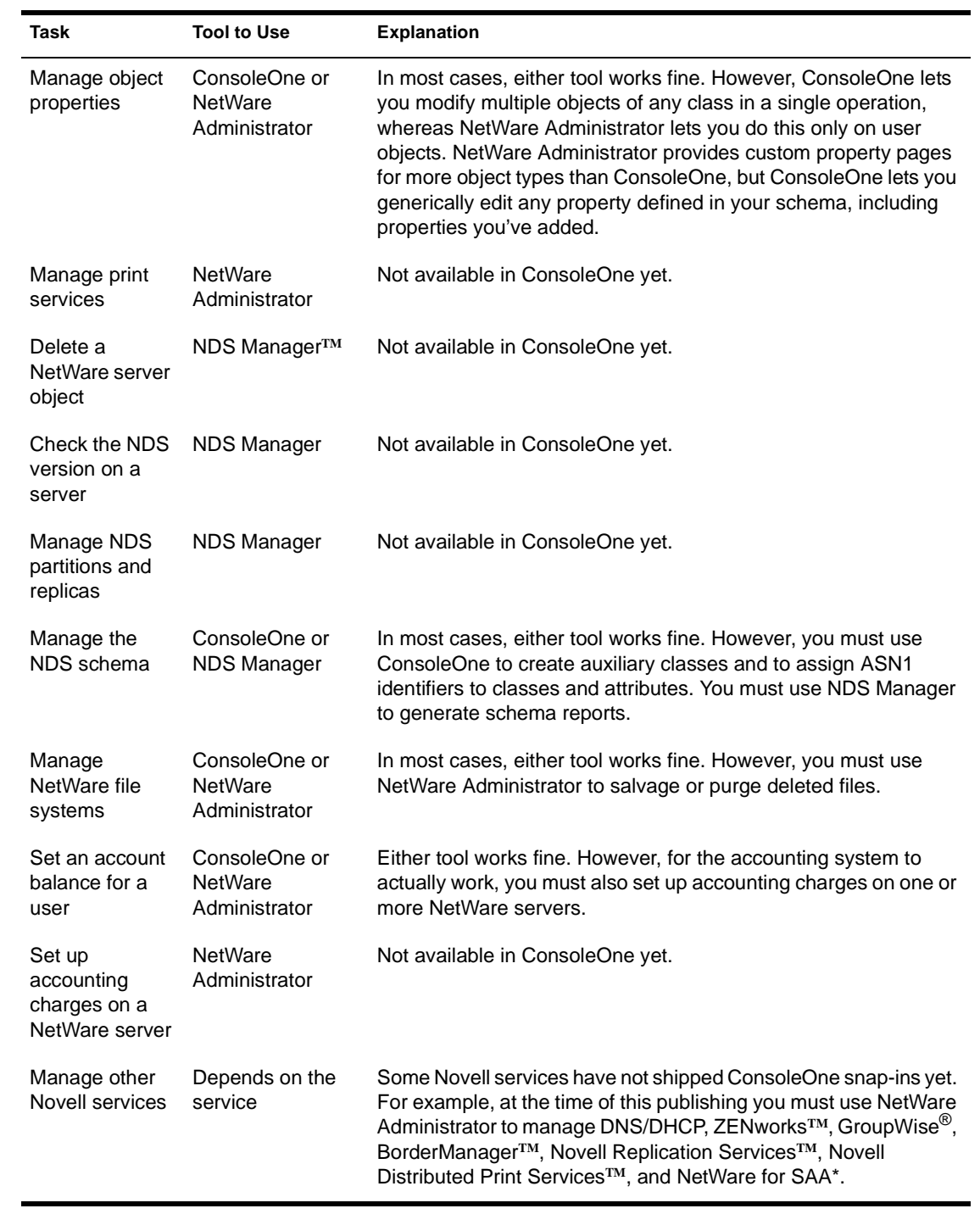

# <span id="page-27-0"></span>**Snap-ins from Other Products**

If you installed or will install a product that includes ConsoleOne snap-ins and you want to retain those snap-ins in this release of ConsoleOne, make sure those snap-ins are installed in the same place as this release of ConsoleOne. Here are some points to consider:

 ConsoleOne 1.2 snap-ins are compatible with this release of ConsoleOne, but ConsoleOne 1.1 snap-ins aren't.

If your product provides only ConsoleOne 1.1 snap-ins, you might want to install this release of ConsoleOne in a different place than ConsoleOne 1.1. By default, ConsoleOne 1.1 is installed on the NetWare server in SYS:\PUBLIC\MGMT\CONSOLE1.

- Novell products typically install ConsoleOne snap-ins on the SYS volume of a NetWare server. For example, NDS 8 installs ConsoleOne 1.2, an LDAP snap-in, and a remote console snap-in in SYS:\PUBLIC\MGMT\CONSOLEONE\1.2.
- If you install this release of ConsoleOne on the SYS volume of a NetWare server, it overwrites ConsoleOne 1.2 and disables ConsoleOne 1.1. However, existing ConsoleOne 1.2 snap-ins are retained.
- If you install this release of ConsoleOne completely locally on a workstation, other products might not be able to find the right place to add snap-ins to the installation. In such a case, it is up to you to move any snap-ins from other products into the new installation.

# **NDS Schema Extensions**

Designing the schema of your NDS tree can save time and effort in the long run. You can view the base schema in ConsoleOne and determine if it meets your needs or if modifications are required.

The most common type of modification needed is to add attributes to an existing object class, such as User. You can only add optional attributes to existing classes. No other modifications are allowed.

If you need to create an entirely new class of objects, select as the inheritance class a class that has as many of the needed attributes as possible, and then add any other attributes you need. The additional attributes can be added as mandatory, naming, or optional attributes.

# <span id="page-28-0"></span>**Login Time Restrictions for Remote Users**

On the Login Time Restrictions property page of user objects in ConsoleOne, you can restrict the times when users can be logged in to NDS. (By default, there are no login time restrictions.) If you set a login time restriction for a user and he or she is logged in when the restricted time arrives, the system issues a warning to log out within five minutes. If the user is still logged in after five minutes, he or she is logged out automatically and loses any unsaved work.

If a user logs in remotely from a different time zone than the server processing the login request, any login time restrictions that have been set for the user are *not* adjusted for the time difference. For example, if you restrict a user from logging in Mondays from 1:00 a.m. to 6:00 a.m. and the user logs in remotely from a time zone that is one hour later than the server, the restriction effectively becomes 2:00 a.m. to 7:00 a.m. for that user.

# <span id="page-30-0"></span>3 **Setting Up**

This chapter explains how to install and start ConsoleOne<sup>™</sup> on a NetWare<sup>®</sup> server or a Windows\* workstation.

## **Installing ConsoleOne**

NOTE: If you have already installed a product that includes ConsoleOne 1.2b, such as NDS**TM** 8, you don't need to complete this procedure, unless you want to install ConsoleOne completely locally on a workstation and your product doesn't give you that option. If your product has already installed ConsoleOne to your satisfaction, skip to ["Starting ConsoleOne on a Windows Workstation" on page 32](#page-31-0) or ["Starting ConsoleOne](#page-32-0)  [on a NetWare Server" on page 33](#page-32-0).

- **1** Make sure the server or workstation where you will install ConsoleOne meets the ["System Requirements" on page 25](#page-24-0).
- 2 If a previous version of ConsoleOne is running on the workstation or server where you will install ConsoleOne, exit that version of ConsoleOne.
- **3** Download the latest release of ConsoleOne from the Novell Free Downloads web site (http://www.novell.com/download).
- 4 Run the ConsoleOne installer by double-clicking the file you just downloaded.
- **5** When the installer prompts you for the location to install ConsoleOne, choose a local drive or a drive mapped to a NetWare server.

*Important:* If you want to retain ConsoleOne snap-ins provided by other products as explained in ["Snap-ins from Other Products" on page 28](#page-27-0), choose a server drive. Installing to a server also enables you to run ConsoleOne on any workstation with a drive mapped to the server.

 When the installation is done, restart the workstation if the installer prompts you to do so.

If you encounter problems during installation, see ["Troubleshooting" on page](#page-46-0)  [47.](#page-46-0)

## <span id="page-31-0"></span>**Starting ConsoleOne on a Windows Workstation**

NOTE: This procedure applies to starting ConsoleOne for the first time on a Windows workstation or an NT server. After the first time, you can just double-click the ConsoleOne icon on the desktop.

- If the latest release of ConsoleOne is already set up on the workstation, skip to Step 7. Otherwise, continue with the next step.
- **2** Map a drive (with a letter, not a UNC path) to the server volume where ConsoleOne is installed.
- **3** Run SETUP.EXE, located on the server volume in \PUBLIC\MGMT\CONSOLEONE\1.2\INSTALL.
- Follow the instructions on the screen to complete the ConsoleOne setup.

*Note:* The setup program configures the workstation to run ConsoleOne using the server drive mapping, but it doesn't install ConsoleOne locally. Depending on your Novell client version, it may install a couple of newer client .DLL files and prompt you to restart the workstation.

- **5** When the setup is done, restart the workstation if you are prompted to do so.
- **6** Check that you still have a drive mapped to the server volume where ConsoleOne is installed. If not, create a permanent drive mapping to the server volume.
- **7** If you want ConsoleOne to use your local time zone rather than GMT (Greenwich Mean Time), set the TZ environment variable as explained in ["ConsoleOne Doesn't Use My Local Time Zone" on page 50](#page-49-0). Otherwise, skip this step.
- **8** Double-click the ConsoleOne icon on the desktop.

ConsoleOne appears. It should look something like this:

<span id="page-32-0"></span>![](_page_32_Picture_0.jpeg)

For information on navigating in ConsoleOne and performing management tasks, see ["Managing" on page 35](#page-34-0).

# **Starting ConsoleOne on a NetWare Server**

- Make sure the latest release of ConsoleOne is installed on the server as explained in ["Installing ConsoleOne" on page 31](#page-30-0).
- 2 Do either of the following to start ConsoleOne:
	- Type C1START at the server console.
	- Switch to the server GUI > click the servertop > ConsoleOne.
- **3** At the login prompt, enter your NDS context, username, and password > click OK.

ConsoleOne appears. It should look something like this:

![](_page_33_Picture_0.jpeg)

For information on navigating in ConsoleOne and performing management tasks, see ["Managing" on page 35](#page-34-0). If you encounter problems starting ConsoleOne, see ["Troubleshooting" on page 47](#page-46-0).

# <span id="page-34-0"></span>4 **Managing**

This chapter provides guidance on performing management tasks in ConsoleOne**TM**. We assume that you have already set up and started ConsoleOne as explained in ["Setting Up" on page 31](#page-30-0). If you encounter problems performing these tasks, see ["Troubleshooting" on page 47](#page-46-0).

## **Basic Management Tasks**

In ConsoleOne, the network and its resources are presented as a set of objects that are organized into various containers, with My World at the top. In general, you perform tasks by browsing to an object, right-clicking it, and then choosing an action. The available actions depend on the type of object. For example, the New Object action is available only on containers.

The following table summarizes the basic management tasks you can perform and lists the ConsoleOne help topics where you can find step-by-step instructions. For information on more specific management tasks, see the other sections of this chapter.

![](_page_35_Picture_121.jpeg)

![](_page_36_Picture_112.jpeg)

<span id="page-37-0"></span>![](_page_37_Picture_198.jpeg)

# **Managing User Accounts**

The following table summarizes the user management tasks you can perform and lists the ConsoleOne help topics where you can find step-by-step instructions. For background information and limitations on these capabilities in ConsoleOne, see ["NDS Objects" on page 11.](#page-10-0)

![](_page_38_Picture_189.jpeg)

<span id="page-39-0"></span>![](_page_39_Picture_150.jpeg)

#### **Controlling Access to Resources**

You can control access to two types of resources in ConsoleOne:

• NDS objects and properties

Access to these resources is controlled by NDS rights as explained in ["NDS Rights" on page 12](#page-11-0).

• Files and folders on NetWare volumes

Access to these resources is controlled by NetWare file system rights and attributes as explained in ["NetWare Access Control" on page 21](#page-20-0).

The following table summarizes the access control tasks you can perform and lists the ConsoleOne help topics where you can find step-by-step instructions.

![](_page_40_Picture_148.jpeg)

<span id="page-41-0"></span>![](_page_41_Picture_207.jpeg)

# **Managing NetWare File Services**

The following table summarizes the NetWare file system management tasks you can perform and lists the ConsoleOne help topics where you can find stepby-step instructions. For background information and limitations on these capabilities in ConsoleOne, see ["NetWare File Systems" on page 20](#page-19-0).

![](_page_42_Picture_195.jpeg)

<span id="page-43-0"></span>![](_page_43_Picture_173.jpeg)

# **Extending the NDS Schema**

The following table summarizes the NDS schema management tasks you can perform and lists the ConsoleOne help topics where you can find step-by-step instructions. For background information on these capabilities in ConsoleOne, see ["NDS Schema" on page 17.](#page-16-0)

![](_page_43_Picture_174.jpeg)

![](_page_44_Picture_88.jpeg)

# <span id="page-46-0"></span>5 **Troubleshooting**

This chapter gives solutions to problems you might encounter when setting up and using ConsoleOne**TM**. If this information doesn't solve your problem, you can either contact technical support or check for a ConsoleOne update that fixes the problem.

- To get free technical support, go to the Novell Support web site (http:// support.novell.com/), or contact the vendor from whom you purchased the software.
- ◆ For direct, charged Novell<sup>®</sup> technical support, call 1-800-NETWARE.
- To check for ConsoleOne updates, go to the ConsoleOne web site (http:/ /www.novell.com/products/ConsoleOne/).

### **Known Limitations**

ConsoleOne isn't yet functionally equivalent to NetWare Administrator and NDS**TM** Manager**TM**. The following are known limitations:

- You can't delete NetWare server objects. Use NDS Manager instead.
- When creating a user template, you can't define trustee (rights) assignments, volume space restrictions, or an environment setup script like you can in NetWare Administrator. You can, however, apply a template that already has these properties defined.
- You can set an accounting balance for a user, but for the accounting system to work, you must also set up service charges on one or more NetWare servers. To do that, you must use NetWare Administrator. For details, see the NetWare Administrator online help.

Additional limitations and quirks are described in the following ConsoleOne help topics:

- <span id="page-47-0"></span> Why can't I recover (salvage) or purge deleted files? (../../c1help/ novell\_fs/salvpurge.html)
- Why can't a newly created user log in? (../../c1help/novell\_ndsadmin/ usercantlogin.html)
- Why are my search results incomplete? (../../c1help/novell\_ndsadmin/ badsearch.html)
- Why can't I jump to an object by typing its name? (../../c1help/ novell\_ndsadmin/typedown.html)
- Why can't I select large sets of objects? (../../c1help/novell\_ndsadmin/ pagedresults.html)
- Why can't I apply mass changes to multivalue properties? (../../c1help/ novell\_ndsadmin/largeapply.html)
- Why is the count of objects wrong? (../../c1help/novell\_ndsadmin/ badcount.html)
- Why aren't all object types listed? (../../c1help/novell\_ndsadmin/ objectnotlisted.html)
- Why aren't all property values listed? (../../c1help/novell\_ndsadmin/ valuesnotlisted.html)
- Why is the property list in English only? (../../c1help/novell\_ndsadmin/ englishproperties.html)
- Why can't I print a view? (../../c1help/novell\_consoleone/print.html)
- Why aren't my view customizations saved? (../../c1help/ novell\_consoleone/viewlost.html)
- Why are some fields and options disabled? (../../c1help/ novell\_consoleone/disabled.html)

# **ConsoleOne Malfunctions or Won't Start**

![](_page_47_Picture_140.jpeg)

<span id="page-48-0"></span>![](_page_48_Picture_117.jpeg)

# **Performance Is Sluggish**

![](_page_48_Picture_118.jpeg)

# **I Need a Completely Local Workstation Installation**

![](_page_48_Picture_119.jpeg)

# <span id="page-49-0"></span>**ConsoleOne Doesn't Use My Local Time Zone**

![](_page_49_Picture_107.jpeg)

# <span id="page-50-0"></span>**Novell Trademarks**

- Access Manager is a registered trademark of Novell, Inc. in the United States and other countries.
- Advanced NetWare is a trademark of Novell, Inc.
- AlarmPro is a registered trademark of Novell, Inc. in the United States and other countries.
- AppNotes is a registered service mark of Novell, Inc. in the United States and other countries.
- AppNotes is a registered service mark of Novell, Inc. in the United States and other countries.
- AppTester is a registered service mark of Novell, Inc. in the United States and other countries.
- BrainShare is a registered service mark of Novell, Inc. in the United States and other countries.
- C-Worthy is a trademark of Novell, Inc.
- C3PO is a trademark of Novell, Inc.
- CBASIC is a registered trademark of Novell, Inc. in the United States and other countries.
- Certified NetWare Administrator in Japanese and CNA-J are service marks of Novell, Inc.
- Certified NetWare Engineer in Japanese and CNE-J are service marks of Novell, Inc.
- Certified NetWare Instructor in Japanese and CNI-J are service marks of Novell, Inc.
- Certified Novell Administrator and CNA are service marks of Novell, Inc.
- Certified Novell Engineer is a trademark and CNE is a registered service mark of Novell, Inc. in the United States and other countries.
- Certified Novell Salesperson is a trademark of Novell, Inc.
- Client 32 is a trademark of Novell, Inc.
- ConnectView is a registered trademark of Novell, Inc. in the United States and other countries.
- Connectware is a registered trademark of Novell, Inc. in the United States and other countries.
- Corsair is a registered trademark of Novell, Inc. in the United States and other countries.
- CP/Net is a registered trademark of Novell, Inc. in the United States and other countries.
- Custom 3rd-Party Object and C3PO are trademarks of Novell, Inc.
- DeveloperNet is a registered trademark of Novell, Inc. in the United States and other countries.
- Documenter's Workbench is a registered trademark of Novell, Inc. in the United States and other countries.
- ElectroText is a trademark of Novell, Inc.
- Enterprise Certified Novell Engineer and ECNE are service marks of Novell, Inc.
- Envoy is a registered trademark of Novell, Inc. in the United States and other countries.
- EtherPort is a registered trademark of Novell, Inc. in the United States and other countries.
- EXOS is a trademark of Novell, Inc.
- Global MHS is a trademark of Novell, Inc.
- Global Network Operations Center and GNOC are service marks of Novell, Inc.
- Graphics Environment Manager and GEM are registered trademarks of Novell, Inc. in the United States and other countries.
- GroupWise is a registered trademark of Novell, Inc. in the United States and other countries.
- GroupWise XTD is a trademark of Novell, Inc.
- Hardware Specific Module is a trademark of Novell, Inc.
- Hot Fix is a trademark of Novell, Inc.
- InForms is a trademark of Novell, Inc.
- Instructional Workbench is a registered trademark of Novell, Inc. in the United States and other countries.
- Internetwork Packet Exchange and IPX are trademarks of Novell, Inc.
- IPX/SPX is a trademark of Novell, Inc.
- IPXODI is a trademark of Novell, Inc.
- IPXWAN is a trademark of Novell, Inc.

LAN WorkGroup is a trademark of Novell, Inc.

- LAN WorkPlace is a registered trademark of Novell, Inc. in the United States and other countries.
- LAN WorkShop is a trademark of Novell, Inc.
- LANalyzer is a registered trademark of Novell, Inc. in the United States and other countries.
- LANalyzer Agent is a trademark of Novell, Inc.
- Link Support Layer and LSL are trademarks of Novell, Inc.
- MacIPX is a registered trademark of Novell, Inc. in the United States and other countries.
- ManageWise is a registered trademark of Novell, Inc. in the United States and other countries.

Media Support Module and MSM are trademarks of Novell, Inc.

Mirrored Server Link and MSL are trademarks of Novell, Inc.

Mobile IPX is a trademark of Novell, Inc.

- Multiple Link Interface and MLI are trademarks of Novell, Inc.
- Multiple Link Interface Driver and MLID are trademarks of Novell, Inc.
- My World is a registered trademark of Novell, Inc. in the United States and other countries.
- N-Design is a registered trademark of Novell, Inc. in the United States and other countries.

Natural Language Interface for Help is a trademark of Novell, Inc.

NDS Manager is a trademark of Novell, Inc.

NE/2 is a trademark of Novell, Inc.

NE/2-32 is a trademark of Novell, Inc.

NE/2T is a trademark of Novell, Inc.

NE1000 is a trademark of Novell, Inc.

NE1500T is a trademark of Novell, Inc.

NE2000 is a trademark of Novell, Inc.

NE2000T is a trademark of Novell, Inc.

NE2100 is a trademark of Novell, Inc.

NE3200 is a trademark of Novell, Inc.

NE32HUB is a trademark of Novell, Inc.

NEST Autoroute is a trademark of Novell, Inc.

NetExplorer is a trademark of Novell, Inc.

NetNotes is a registered trademark of Novell, Inc. in the United States and other countries.

NetSync is a trademark of Novell, Inc.

- NetWare is a registered trademark of Novell, Inc. in the United States and other countries.
- NetWare 3270 CUT Workstation is a trademark of Novell, Inc.

NetWare 3270 LAN Workstation is a trademark of Novell, Inc.

NetWare 386 is a trademark of Novell, Inc.

NetWare Access Server is a trademark of Novell, Inc.

NetWare Access Services is a trademark of Novell, Inc.

NetWare Application Manager is a trademark of Novell, Inc.

- NetWare Application Notes is a trademark of Novell, Inc.
- NetWare Asynchronous Communication Services and NACS are trademarks of Novell, Inc.

NetWare Asynchronous Services Interface and NASI are trademarks of Novell, Inc.

NetWare Aware is a trademark of Novell, Inc.

NetWare Basic MHS is a trademark of Novell, Inc.

NetWare BranchLink Router is a trademark of Novell, Inc.

NetWare Care is a trademark of Novell, Inc.

NetWare Communication Services Manager is a trademark of Novell, Inc.

NetWare Connect is a registered trademark of Novell, Inc. in the United States.

NetWare Core Protocol and NCP are trademarks of Novell, Inc.

NetWare Distributed Management Services is a trademark of Novell, Inc.

NetWare Document Management Services is a trademark of Novell, Inc.

NetWare DOS Requester and NDR are trademarks of Novell, Inc.

NetWare Enterprise Router is a trademark of Novell, Inc.

NetWare Express is a registered service mark of Novell, Inc. in the United States and other countries.

NetWare Global Messaging and NGM are trademarks of Novell, Inc.

NetWare Global MHS is a trademark of Novell, Inc.

NetWare HostPrint is a registered trademark of Novell, Inc. in the United States.

NetWare IPX Router is a trademark of Novell, Inc.

NetWare LANalyzer Agent is a trademark of Novell, Inc.

NetWare Link Services Protocol and NLSP are trademarks of Novell, Inc.

NetWare Link/ATM is a trademark of Novell, Inc.

NetWare Link/Frame Relay is a trademark of Novell, Inc.

NetWare Link/PPP is a trademark of Novell, Inc. NetWare Link/X.25 is a trademark of Novell, Inc. NetWare Loadable Module and NLM are trademarks of Novell, Inc. NetWare LU6.2 is trademark of Novell, Inc. NetWare Management Agent is a trademark of Novell, Inc. NetWare Management System and NMS are trademarks of Novell, Inc. NetWare Message Handling Service and NetWare MHS are trademarks of Novell, Inc. NetWare MHS Mailslots is a registered trademark of Novell, Inc. in the United States and other countries. NetWare Mirrored Server Link and NMSL are trademarks of Novell, Inc. NetWare Mobile is a trademark of Novell, Inc. NetWare Mobile IPX is a trademark of Novell, Inc. NetWare MultiProtocol Router and NetWare MPR are trademarks of Novell, Inc. NetWare MultiProtocol Router Plus is a trademark of Novell, Inc. NetWare Name Service is trademark of Novell, Inc. NetWare Navigator is a trademark of Novell, Inc. NetWare Peripheral Architecture is a trademark of Novell, Inc. NetWare Print Server is a trademark of Novell, Inc. NetWare Ready is a trademark of Novell, Inc. NetWare Requester is a trademark of Novell, Inc. NetWare Runtime is a trademark of Novell, Inc. NetWare RX-Net is a trademark of Novell, Inc. NetWare SFT is a trademark of Novell, Inc. NetWare SFT III is a trademark of Novell, Inc. NetWare SNA Gateway is a trademark of Novell, Inc. NetWare SNA Links is a trademark of Novell, Inc. NetWare SQL is a trademark of Novell, Inc. NetWare Storage Management Services and NetWare SMS are trademarks of Novell, Inc. NetWare Telephony Services is a trademark of Novell, Inc. NetWare Tools is a trademark of Novell, Inc. NetWare UAM is a trademark of Novell, Inc. NetWare WAN Links is a trademark of Novell, Inc. NetWare/IP is a trademark of Novell, Inc.

- NetWire is a registered service mark of Novell, Inc. in the United States and other countries.
- Network Navigator is a registered trademark of Novell, Inc. in the United States.
- Network Navigator AutoPilot is a registered trademark of Novell, Inc. in the United States and other countries.
- Network Navigator Dispatcher is a registered trademark of Novell, Inc. in the United States and other countries.
- Network Support Encyclopedia and NSE are trademarks of Novell, Inc.
- Network Support Encyclopedia Professional Volume and NSEPro are trademarks of Novell, Inc.
- NetWorld is a registered service mark of Novell, Inc. in the United States and other countries.
- Novell is a service mark and a registered trademark of Novell, Inc. in the United States and other countries.
- Novell Alliance Partners Program is a collective mark of Novell, Inc.
- Novell Application Launcher is a trademark of Novell, Inc.
- Novell Authorized CNE is a trademark and service mark of Novell, Inc.
- Novell Authorized Education Center and NAEC are service marks of Novell, Inc.
- Novell Authorized Partner is a service mark of Novell, Inc.
- Novell Authorized Reseller is a service mark of Novell, Inc.
- Novell Authorized Service Center and NASC are service marks of Novell, Inc.
- Novell BorderManager is a trademark of Novell, Inc.
- Novell BorderManager FastCache is a trademark of Novell, Inc.
- Novell Client is a trademark of Novell, Inc.
- Novell Corporate Symbol is a trademark of Novell, Inc.
- Novell Customer Connections is a registered trademark of Novell, Inc. in the United States.
- Novell Directory Services and NDS are registered trademarks of Novell, Inc. in the United States and other countries.
- Novell Distributed Print Services is a trademark and NDPS is a registered trademark of Novell, Inc. in the United States and other countries.
- Novell ElectroText is a trademark of Novell, Inc.
- Novell Embedded Systems Technology is a registered trademark and NEST is a trademark of Novell, Inc. in the United States and other countries.
- Novell Gold Authorized Reseller is a service mark of Novell, Inc.

Novell Gold Partner is a service mark of Novell, Inc.

Novell Labs is a trademark of Novell, Inc.

Novell N-Design is a registered trademark of Novell, Inc. in the United States and other countries.

Novell NE/2 is a trademark of Novell, Inc.

Novell NE/2-32 is a trademark of Novell, Inc.

Novell NE3200 is a trademark of Novell, Inc.

Novell Network Registry is a service mark of Novell, Inc.

Novell Platinum Partner is a service mark of Novell, Inc.

Novell Press is a trademark of Novell, Inc.

Novell Press Logo (teeth logo) is a registered trademark of Novell, Inc. in the United States and other countries.

Novell Replication Services is a trademark of Novell, Inc.

Novell Research Reports is a trademark of Novell, Inc.

Novell RX-Net/2 is a trademark of Novell, Inc.

Novell Service Partner is a trademark of Novell, Inc.

Novell Storage Services is a trademark of Novell, Inc.

Novell Support Connection is a registered trademark of Novell, Inc. in the United States and other countries.

Novell Technical Services and NTS are service marks of Novell, Inc.

Novell Technology Institute and NTI are registered service marks of Novell, Inc. in the United States and other countries.

Novell Virtual Terminal and NVT are trademarks of Novell, Inc.

Novell Web Server is a trademark of Novell, Inc.

Novell World Wide is a trademark of Novell, Inc.

NSE Online is a service mark of Novell, Inc.

NTR2000 is a trademark of Novell, Inc.

Nutcracker is a registered trademark of Novell, Inc. in the United States and other countries.

OnLAN/LAP is a registered trademark of Novell, Inc. in the United States and other countries.

OnLAN/PC is a registered trademark of Novell, Inc. in the United States and other countries.

Open Data-Link Interface and ODI are trademarks of Novell, Inc.

Open Look is a registered trademark of Novell, Inc. in the United States and other countries.

Open Networking Platform is a registered trademark of Novell, Inc. in the United States and other countries.

Open Socket is a registered trademark of Novell, Inc. in the United States.

Packet Burst is a trademark of Novell, Inc.

PartnerNet is a registered service mark of Novell, Inc. in the United States and other countries.

PC Navigator is a trademark of Novell, Inc.

PCOX is a registered trademark of Novell, Inc. in the United States and other countries.

Perform3 is a trademark of Novell, Inc.

Personal NetWare is a trademark of Novell, Inc.

Pervasive Computing from Novell is a registered trademark of Novell, Inc. in the United States and other countries.

Portable NetWare is a trademark of Novell, Inc.

Presentation Master is a registered trademark of Novell, Inc. in the United States and other countries.

Print Managing Agent is a trademark of Novell, Inc.

Printer Agent is a trademark of Novell, Inc.

QuickFinder is a trademark of Novell, Inc.

Red Box is a trademark of Novell, Inc.

Reference Software is a registered trademark of Novell, Inc. in the United States and other countries.

Remote Console is a trademark of Novell, Inc.

Remote MHS is a trademark of Novell, Inc.

RX-Net is a trademark of Novell, Inc.

RX-Net/2 is a trademark of Novell, Inc.

ScanXpress is a registered trademark of Novell, Inc. in the United States and other countries.

Script Director is a registered trademark of Novell, Inc. in the United States and other countries.

Sequenced Packet Exchange and SPX are trademarks of Novell, Inc.

Service Response System is a trademark of Novell, Inc.

Serving FTP is a trademark of Novell, Inc.

SFT is a trademark of Novell, Inc.

SFT III is a trademark of Novell, Inc.

SoftSolutions is a registered trademark of SoftSolutions Technology Corporation, a wholly owned subsidiary of Novell, Inc.

Software Transformation, Inc. is a registered trademark of Software

Transformation, Inc., a wholly owned subsidiary of Novell, Inc. SPX/IPX is a trademark of Novell, Inc.

StarLink is a registered trademark of Novell, Inc. in the United States and other countries.

Storage Management Services and SMS are trademarks of Novell, Inc.

Technical Support Alliance and TSA are collective marks of Novell, Inc.

The Fastest Way to Find the Right Word is a registered trademark of Novell, Inc. in the United States and other countries.

The Novell Network Symbol is a trademark of Novell, Inc.

Topology Specific Module and TSM are trademarks of Novell, Inc.

Transaction Tracking System and TTS are trademarks of Novell, Inc.

Universal Component System is a registered trademark of Novell, Inc. in the United States and other countries.

Virtual Loadable Module and VLM are trademarks of Novell, Inc.

Writer's Workbench is a registered trademark of Novell, Inc. in the United States and other countries.

Yes, It Runs with NetWare (logo) is a trademark of Novell, Inc.

Yes, NetWare Tested and Approved (logo) is a trademark of Novell, Inc. ZENworks is a trademark of Novell, Inc.